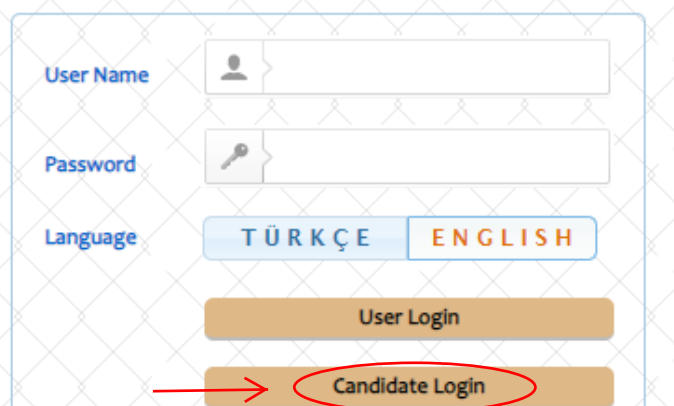

Kastamonu Üniversitesi Yabancı Uyruklu Öğrenci Sınavı Başvuru ve Takip Sistemi Kastamonu University Examination for International Students Application and Tracking **System** 

#### Değerli Adavlar.

Kastamonu Üniversitesi kesin kayıt asamasında herhangi bir ücret talep etmemektedir. Üniversitemize ödenecek öärenim ücreti kesin kavıt vapıldıktan sonra Üniversitemize ait banka hesaplarına vatırılacaktır. Üniversitemiz resmi banka hesapları haricinde hicbir kisi ve/veva kuruma ödeme vapmavınız.

#### **Dear candidates.**

Kastamonu University charges no fee for final registration. The fuition fee payable to our university will be transferred to the bank account of our university after final registration. Do not pay to any person and/or institution except the official bank accounts of our university.

Kastamonu Üniversitesi Bilgi İslem Daire Başkanlığı Yazılım Grubu tarafından geliştirilmiştir. v2.0 (2016-2020)

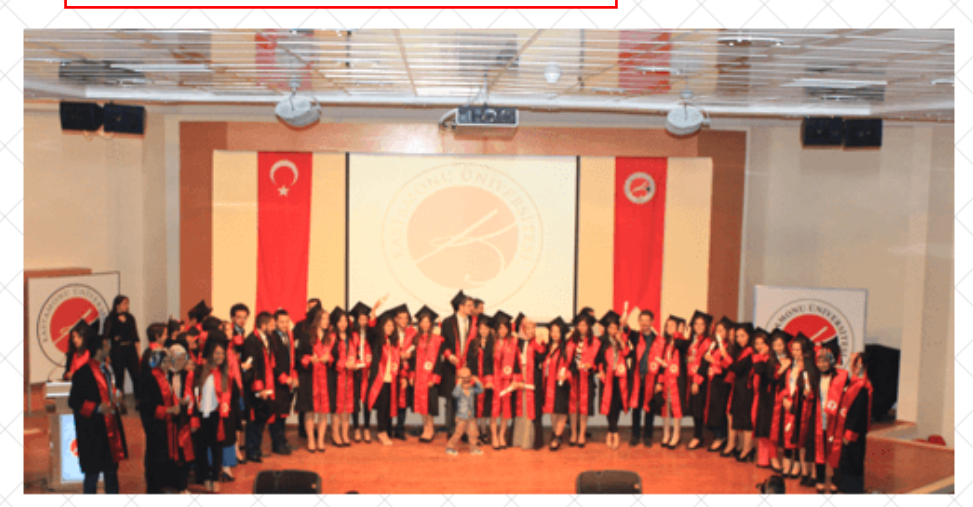

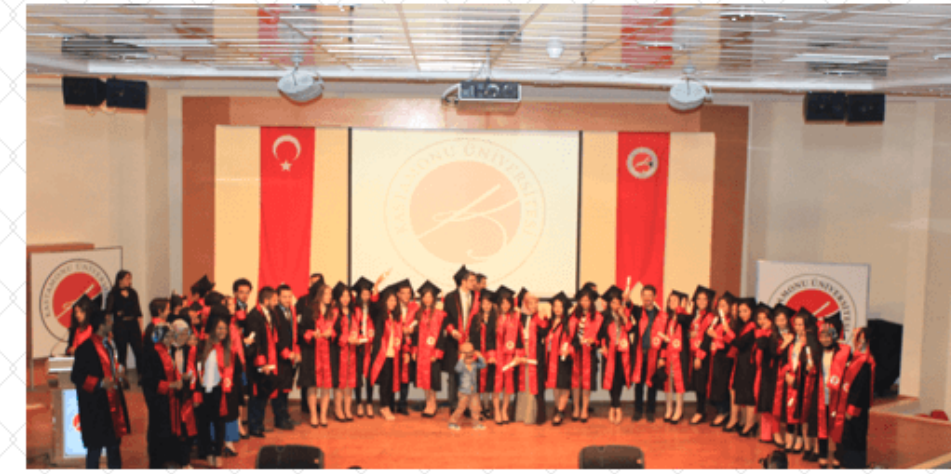

### **CLICK CANDIDATE LOGIN BUTTON**

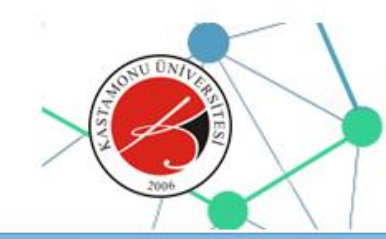

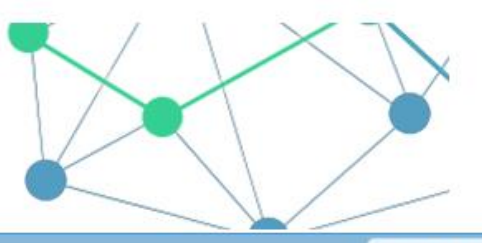

**\* ADAY BASVURU** 

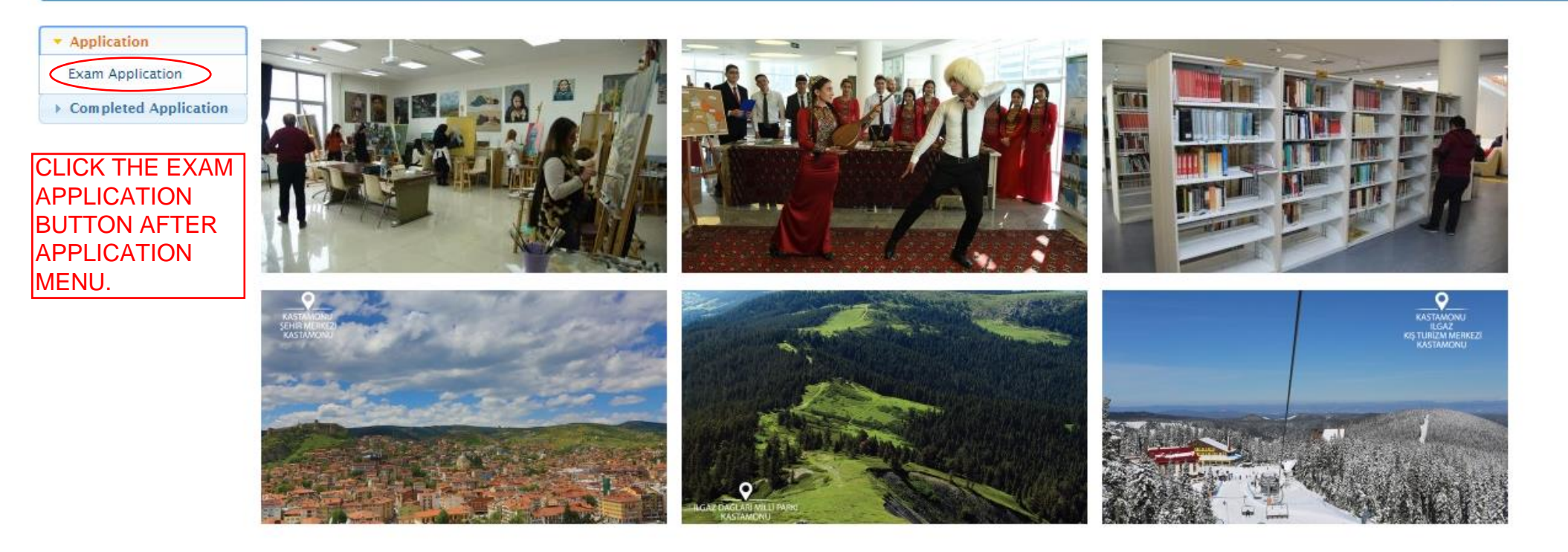

**KASTAMONU ÜNİVERSİTESİ** 

Yabancı Uyruklu Öğrenci Sınavı Başvuru ve Takip Sistemi

Kastamonu Üniversitesi Bilgi İşlem Daire Başkanlığı

Yazılım Geliştirme Grubu

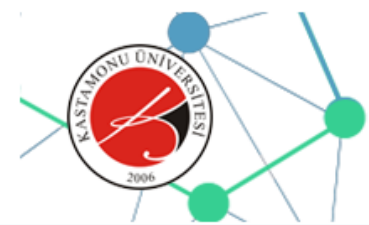

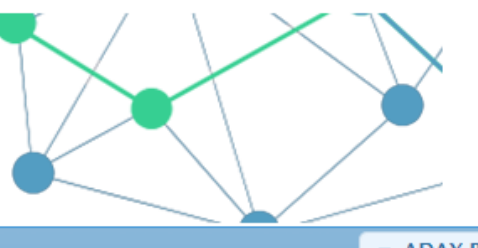

**\* ADAY BASVURU** 

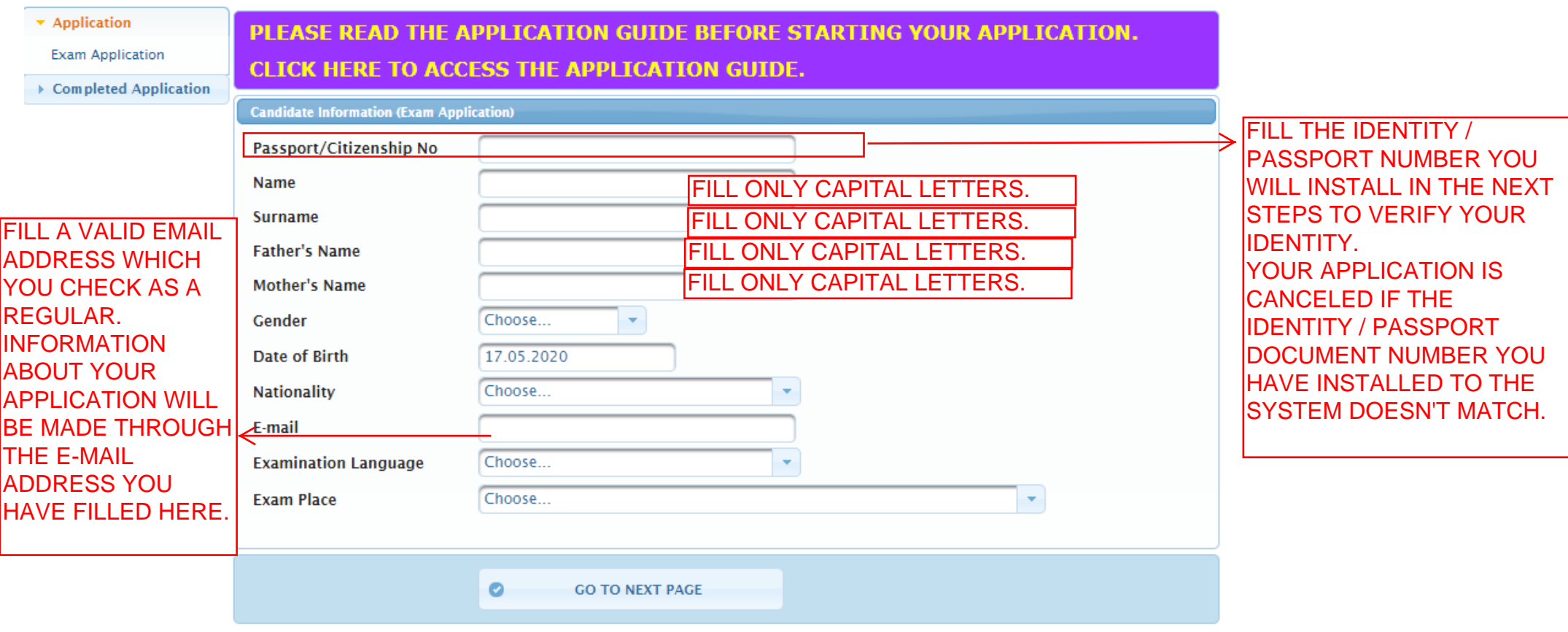

Kastamonu Üniversitesi Bilgi İşlem Daire Başkanlığı

Yazılım Geliştirme Grubu

FILL THE OTHER AREAS FROM THE WINDOW OPENED FOR YOU.

CLICK THE "GO TO THE NEXT PAGE" BUTTON WHEN YOU FILL IN ALL INFORMATION.

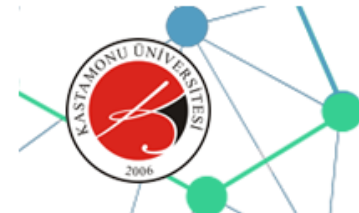

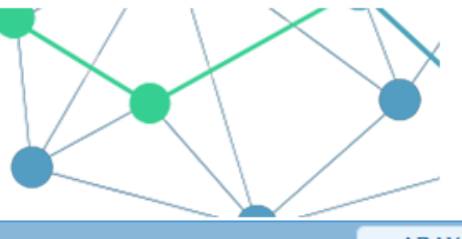

**\* ADAY BASVURU** 

#### \* Application **Candidate Information (Exam Application) Exam Application** Passport/Citizenship No 99605470518 **IF YOU FILL THE INFORMATION ON THE** ▶ Completed Application **SAMPLE Name CANDIDATE INFORMATION SCREEN** COMPLETELY, THE CONTROL PAGE WILL **SAMPLE Surname** OPEN AS HERE. PLEASE CLICK THE "SAVE **Mother's Name SAMPLE** AND GO TO THE NEXT PAGE" BUTTON **Father's Name SAMPLE AFTER CHECKING YOUR INFORMATION** Gender **KADIN** AND MAKING SURE IT IS CORRECTED. Date of Birth 01.12.2001 **DO NOT FORGET !!! Nationality TURKEY** YOUR APPLICATION PROCEDURE WILL BE sample@sample.com F-mail CANCELED IF YOUR INFORMATION IS **Examination Language ENGLISH IINCORRECT. Exam Place TURKEY - ANKARA** 11.07.2020 **Fxam Time** Since the information you entered cannot be changed, check your information and **ATTENTION** confirm after making sure that it is correct. Please, Do Not Forget Your Candidate Number. You can perform any operation on the system using your candidate number. If you are unable to complete uploading any of the photo, ID or bank receipt (payment) documents or your documents are not accepted by the system, you can use the Completed Application menu to re-upload.  $\bullet$ **GO TO PREVIOUS PAGE**  $\bullet$ SAVE AND GO TO NEXT PAGE

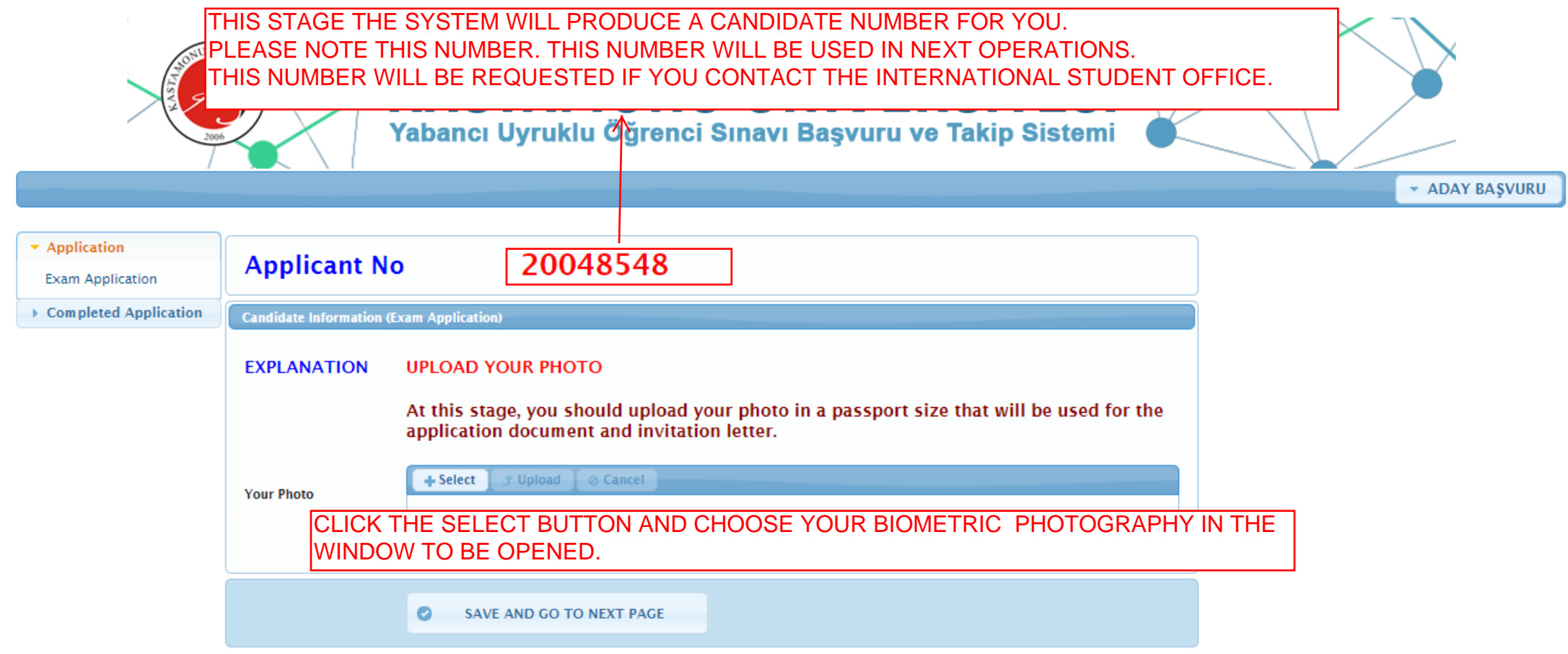

Kastamonu Üniversitesi Bilgi İşlem Daire Başkanlığı

Yazılım Geliştirme Grubu

UNUTMAYIN!!! SİSTEME YÜKLENEN KİMLİK BELGESİ, DEKONT BELGESİ VE FOTOĞRAF BİLGİSİ BELGELERİ ELEKTRONİK ORTAMDA TARANARAK SİSTEME YÜKLENMELİDİR. ELDE TUTULARAK, BİR ZEMİN ÜZERİNE KOYULARAK VB. ŞEKİLDE FOTOĞRAFI ÇELİKMİŞ BİYOMETRİK VESİKALIK FOTOĞRAFLAR VE WEBCAM VEYA KENDİ KAMERANIZ İLE ÇEKTİĞİNİZ FOTOĞRAFLAR ONAYLANMAYACAKTIR.

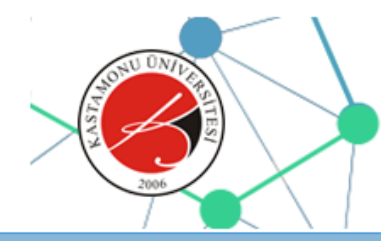

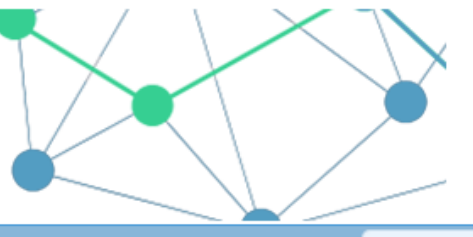

**EXAMPLE ADAY BASYURU** 

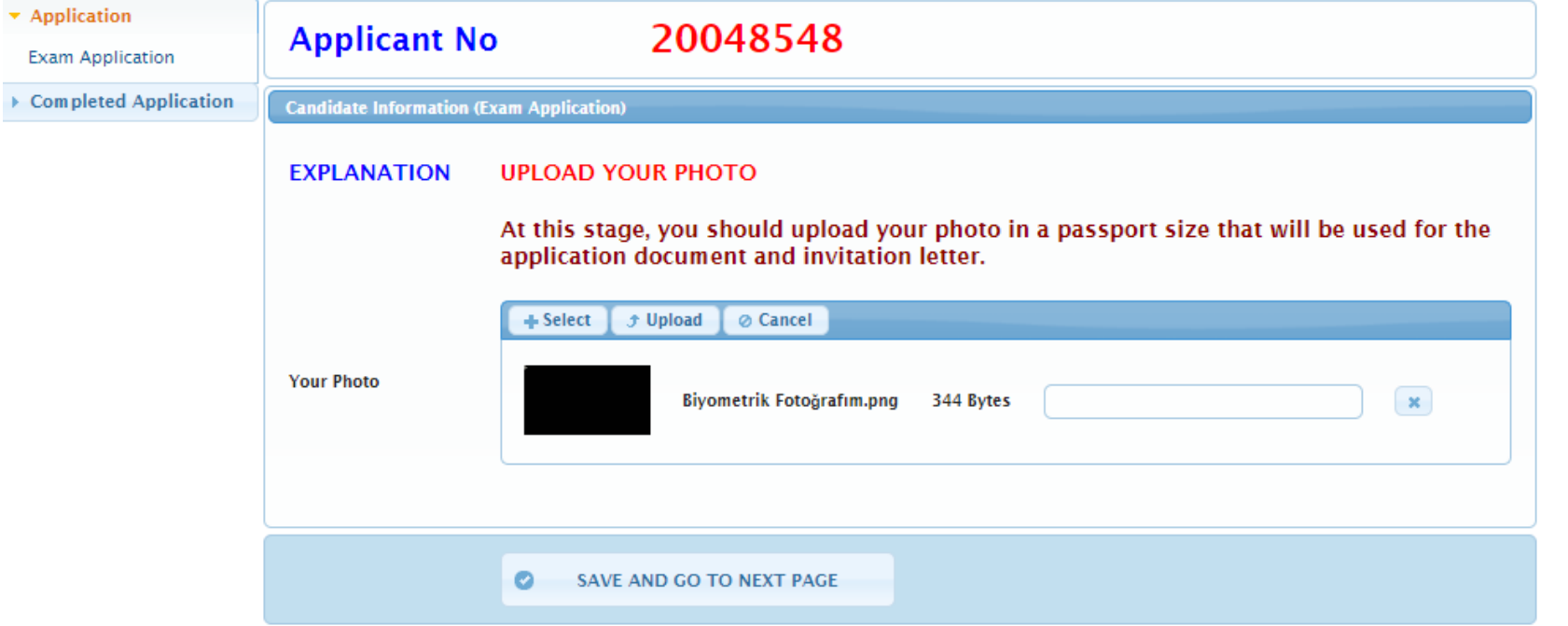

CLICK "UPLOAD" BUTTON. Kastamonu Üniversitesi BIWHEN YOU CHOOSE YOUR PHOTO, IT WILL APPEAR AS ABOVE AND THE "UPLOAD" BUTTON WILL Yazılım Geliştirme Grubu BE ACTIVE. CLICK UPLOAD BUTTON. UNUTMAYIN!!!

SİSTEME YÜKLENEN KİMLİK BELGESİ, DEKONT BELGESİ VE FOTOĞRAF BİLGİSİ BELGELERİ ELEKTRONİK ORTAMDA TARANARAK SİSTEME YÜKLENMELİDİR. ELDE TUTULARAK, BİR ZEMİN ÜZERİNE KOYULARAK VB. ŞEKİLDE FOTOĞRAFI ÇELİKMİŞ BİYOMETRİK VESİKALIK FOTOĞRAFLAR VE WEBCAM VEYA KENDİ KAMERANIZ İLE ÇEKTİĞİNİZ FOTOĞRAFLAR ONAYLANMAYACAKTIR.

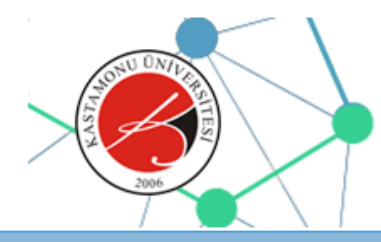

Biyometrik Fotoğrafım.png Your image file is uploaded. PLEASE SAVE

**\* ADAY BASVURU** 

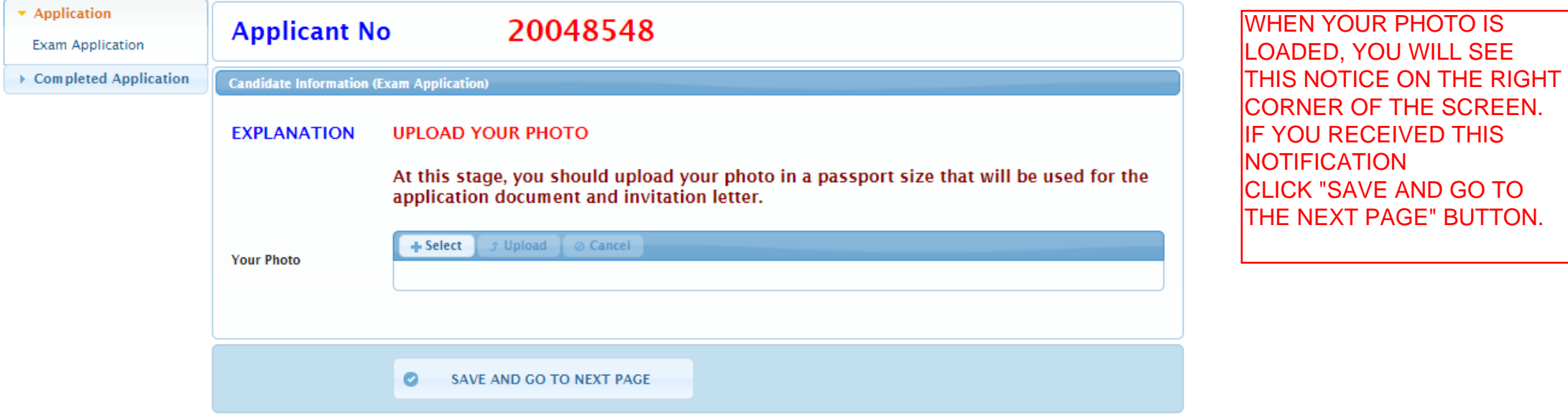

Kastamonu Üniversitesi Bilgi İslem Daire Baskanlığı

Yazılım Gelistirme Grubu

UNUTMAYIN!!!

SİSTEME YÜKLENEN KİMLİK BELGESİ, DEKONT BELGESİ VE FOTOĞRAF BİLGİSİ BELGELERİ ELEKTRONİK ORTAMDA TARANARAK SİSTEME YÜKLENMELİDİR. ELDE TUTULARAK, BİR ZEMİN ÜZERİNE KOYULARAK VB. ŞEKİLDE FOTOĞRAFI ÇELİKMİŞ BİYOMETRİK VESİKALIK FOTOĞRAFLAR VE WEBCAM VEYA KENDİ KAMERANIZ İLE ÇEKTİĞİNİZ FOTOĞRAFLAR ONAYLANMAYACAKTIR.

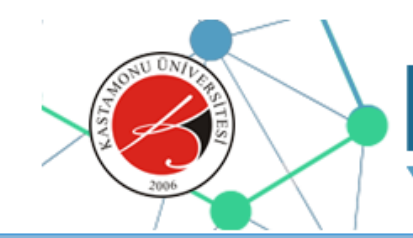

\* ADAY BAŞVURU

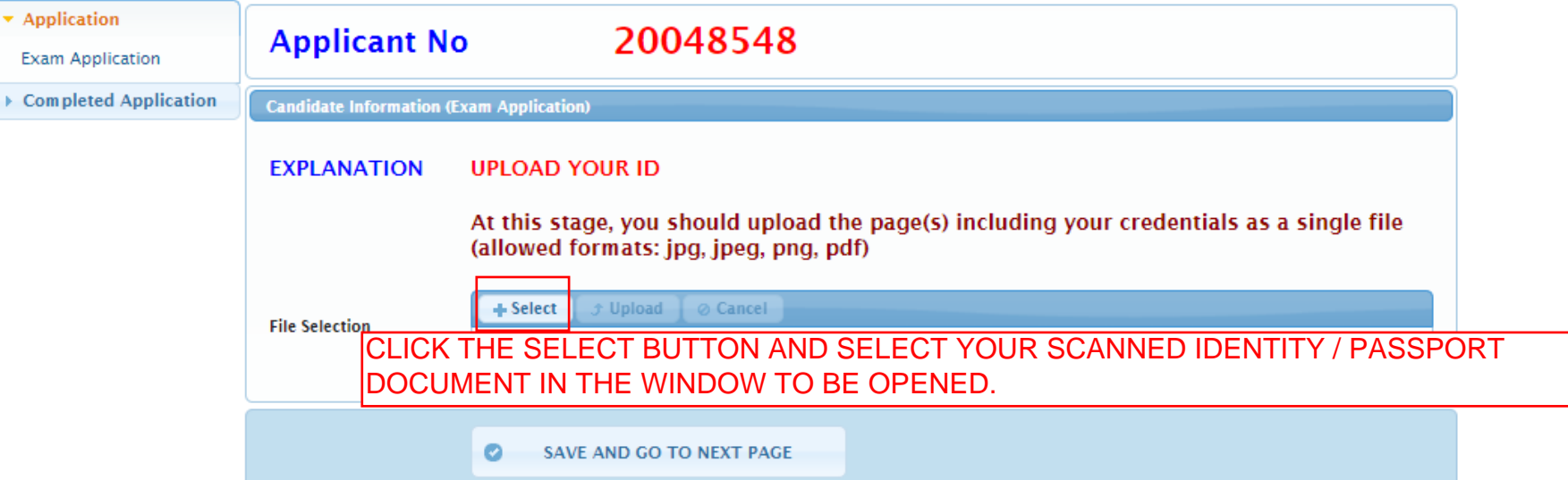

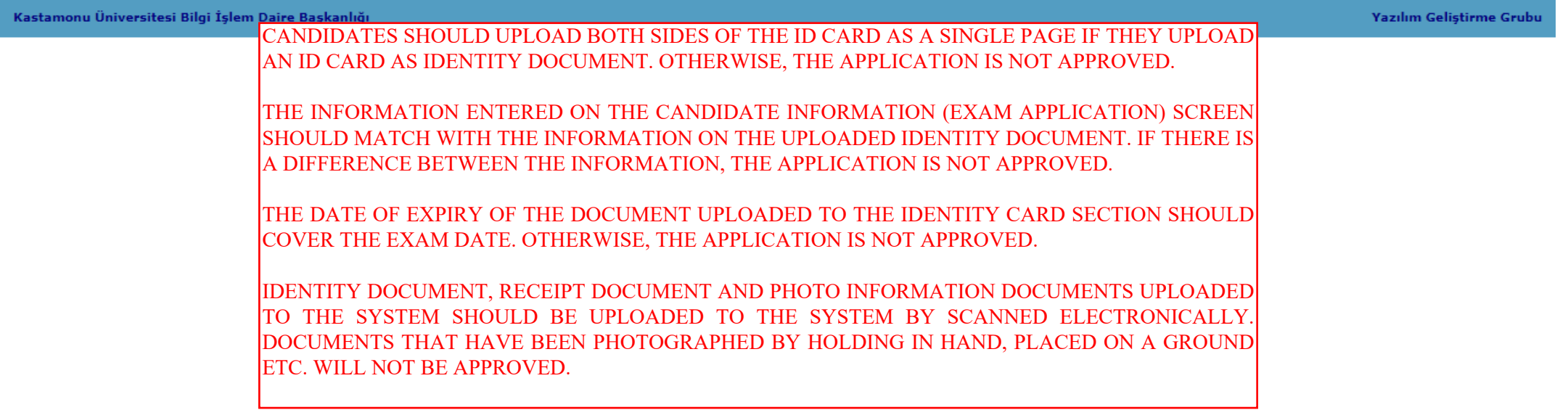

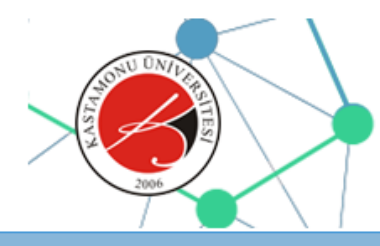

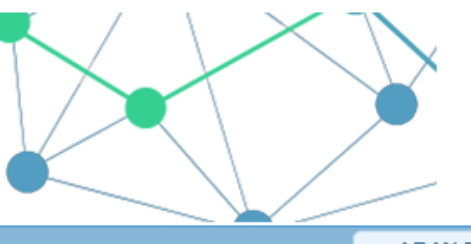

**EXAMPLE A STATE** 

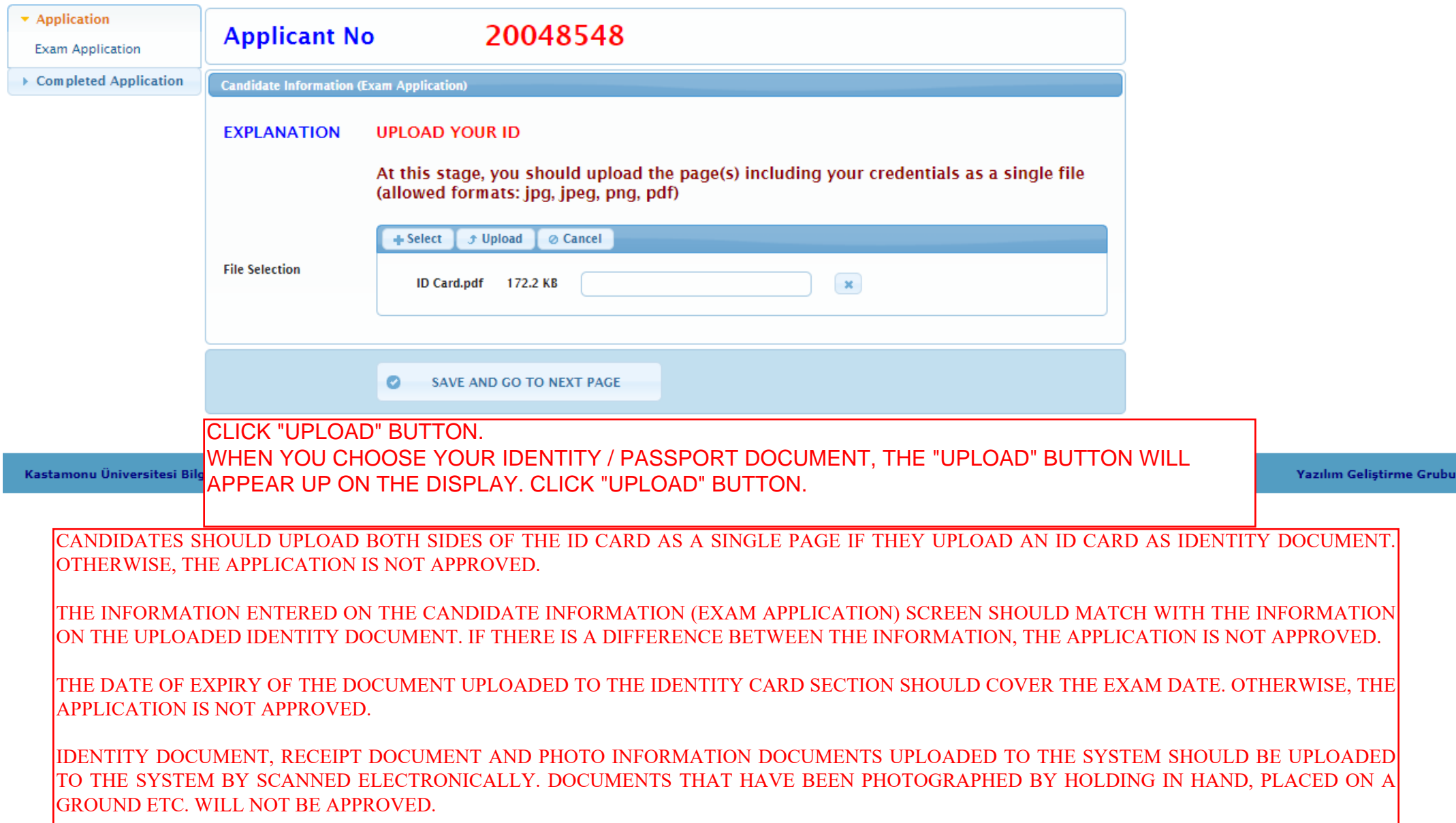

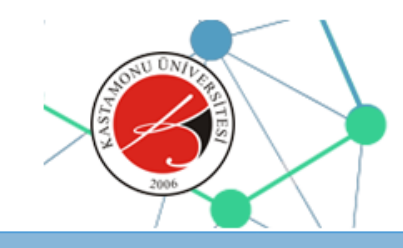

ID Card.pdf The file is uploaded. PLEASE SAVE

▼ ADAY BASVURU

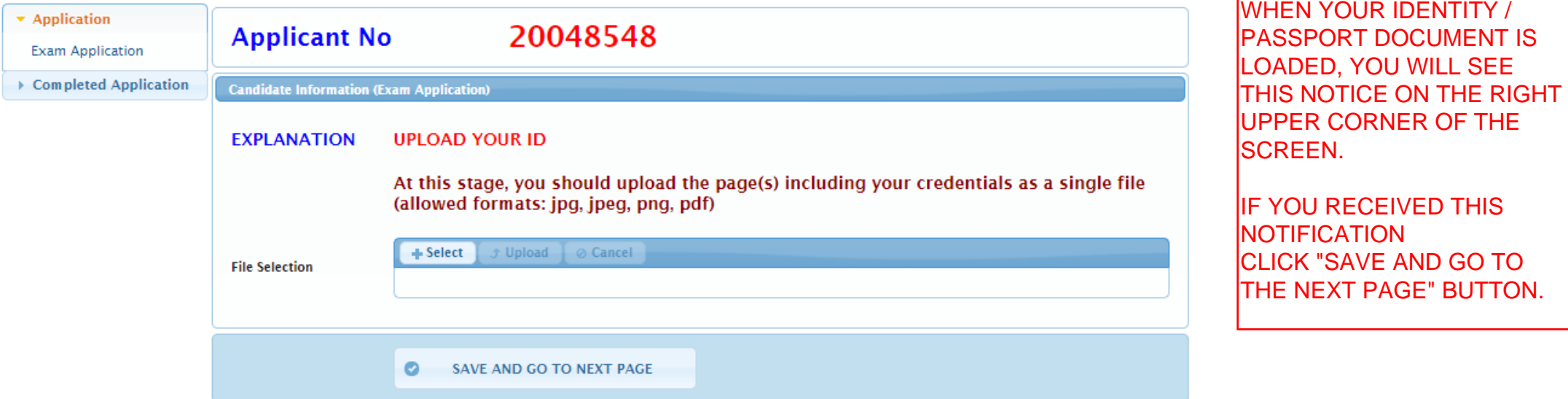

Kastamonu Üniversitesi Bilgi İşlem Daire Başkanlığı

Yazılım Gelistirme Grubu

CANDIDATES SHOULD UPLOAD BOTH SIDES OF THE ID CARD AS A SINGLE PAGE IF THEY UPLOAD AN ID CARD AS IDENTITY DOCUMENT. OTHERWISE, THE APPLICATION IS NOT APPROVED.

THE INFORMATION ENTERED ON THE CANDIDATE INFORMATION (EXAM APPLICATION) SCREEN SHOULD MATCH WITH THE INFORMATION ON THE UPLOADED IDENTITY DOCUMENT. IF THERE IS A DIFFERENCE BETWEEN THE INFORMATION, THE APPLICATION IS NOT APPROVED.

THE DATE OF EXPIRY OF THE DOCUMENT UPLOADED TO THE IDENTITY CARD SECTION SHOULD COVER THE EXAM DATE. OTHERWISE, THE APPLICATION IS NOT APPROVED.

IDENTITY DOCUMENT, RECEIPT DOCUMENT AND PHOTO INFORMATION DOCUMENTS UPLOADED TO THE SYSTEM SHOULD BE UPLOADED TO THE SYSTEM BY SCANNED ELECTRONICALLY. DOCUMENTS THAT HAVE BEEN PHOTOGRAPHED BY HOLDING IN HAND, PLACED ON A GROUND ETC. WILL NOT BE APPROVED.

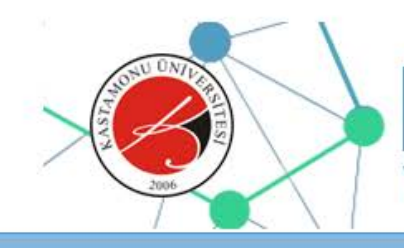

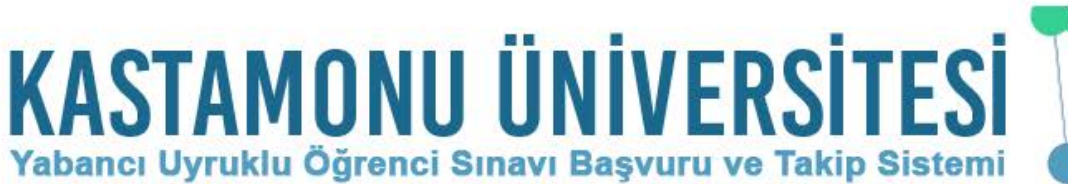

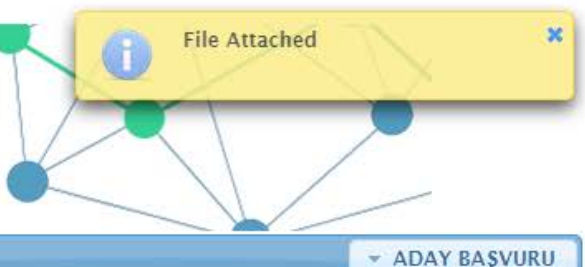

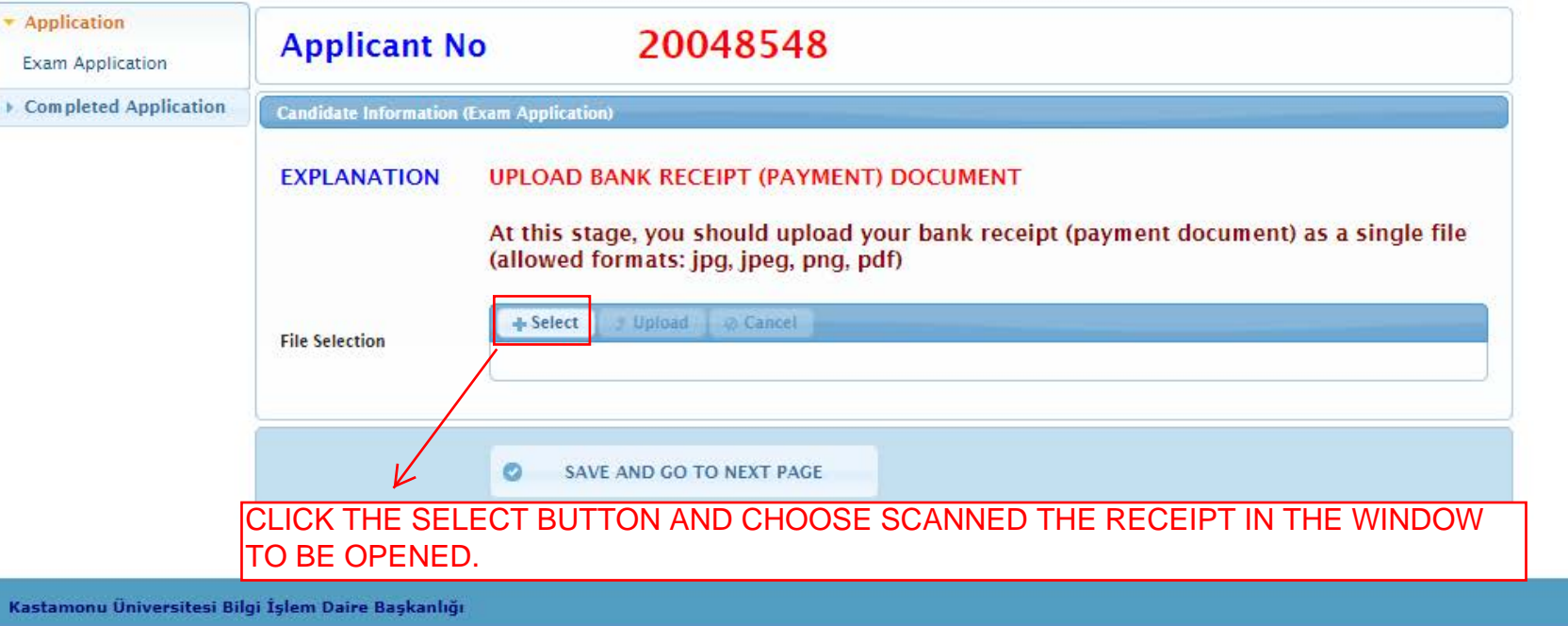

Yazılım Geliştirme Grubu

WHILE PAYING THE EXAM FEE, THE NAME AND SURNAME OF THE CANDIDATE AND NUMBER OF CANDIDATE OR THE NUMBER OF THE DOCUMENT (PASSPORT NO OR CITIZENSHIP NO) THAT IDENTIFIES THE IDENTITY UPLOADED TO THE SYSTEM MUST BE WRITTEN. OTHERWISE, THE APPLICATION IS NOT APPROVED.

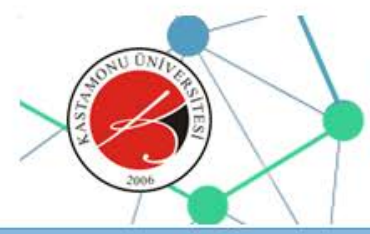

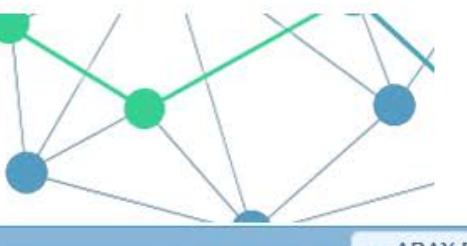

**\* ADAY BASVURU** 

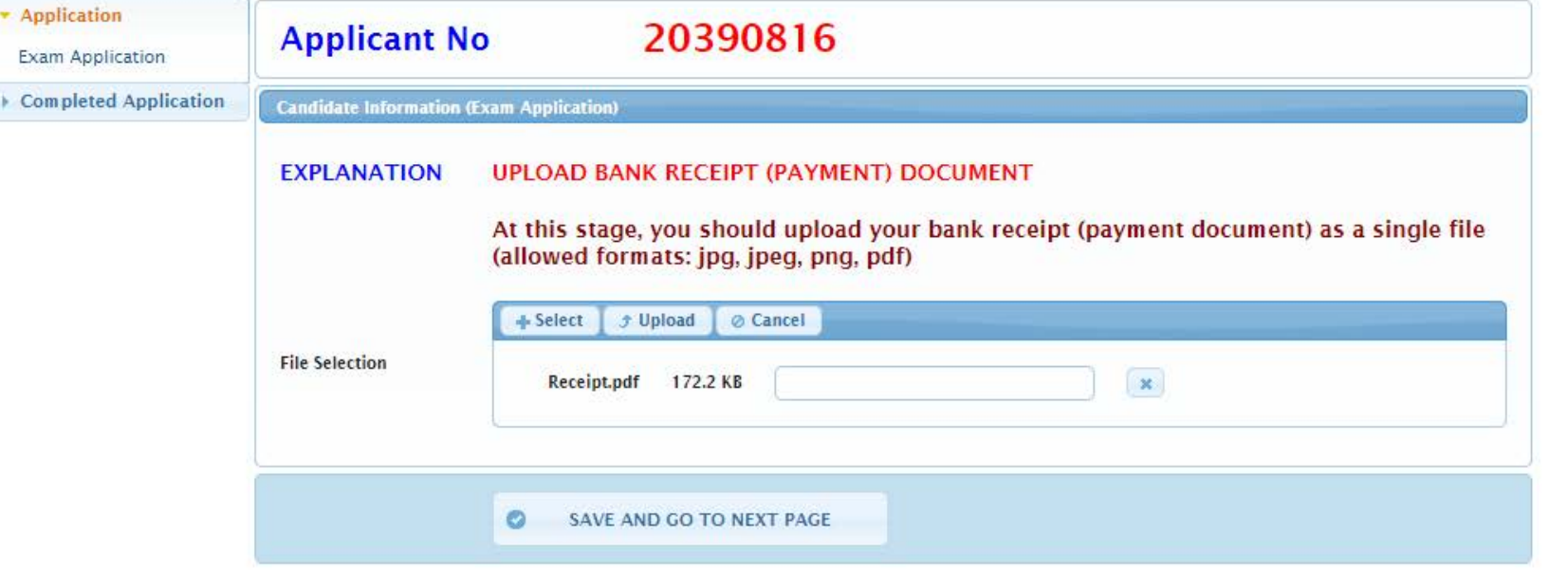

CLICK "UPLOAD" BUTTON. Kastamonu Üniversite WHEN YOU CHOOSE RECEIPT, THE "UPLOAD" BUTTON WILL APPEAR UP ON THE DISPLAY. CLICK "UPLOAD" BUTTON.

**Yazılım Geliştirme Grubu** 

WHILE PAYING THE EXAM FEE, THE NAME AND SURNAME OF THE CANDIDATE AND NUMBER OF CANDIDATE OR THE NUMBER OF THE DOCUMENT (PASSPORT NO OR CITIZENSHIP NO) THAT IDENTIFIES THE IDENTITY UPLOADED TO THE SYSTEM MUST BE WRITTEN. OTHERWISE, THE APPLICATION IS NOT APPROVED.

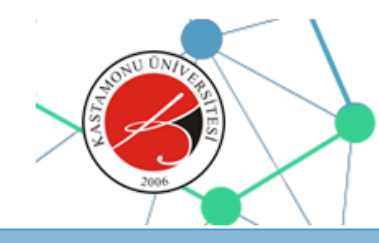

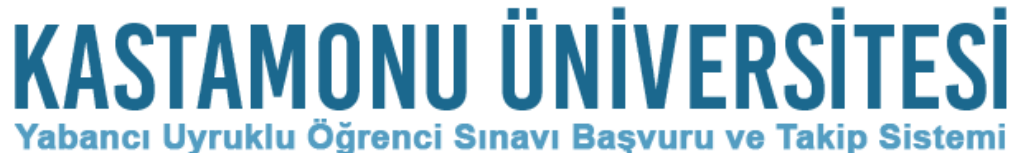

Receipt.pdf The file is uploaded.<br>PLEASE SAVE

**EXADAY BASVURU** 

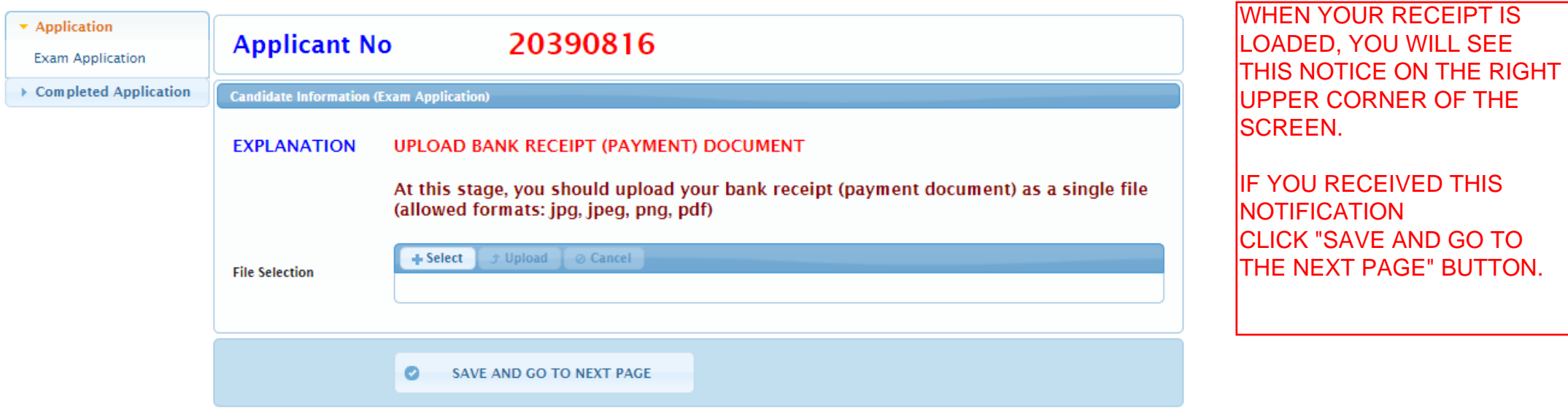

Kastamonu Üniversitesi Bilgi İşlem Daire Başkanlığı

Yazılım Geliştirme Grubu

WHILE PAYING THE EXAM FEE, THE NAME AND SURNAME OF THE CANDIDATE AND NUMBER OF CANDIDATE OR THE NUMBER OF THE DOCUMENT (PASSPORT NO OR CITIZENSHIP NO) THAT IDENTIFIES THE IDENTITY UPLOADED TO THE SYSTEM MUST BE WRITTEN. OTHERWISE, THE APPLICATION IS NOT APPROVED.

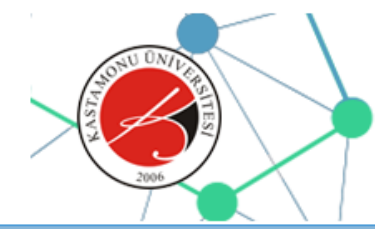

**File Attached** Œ **\* ADAY BASVURU** 

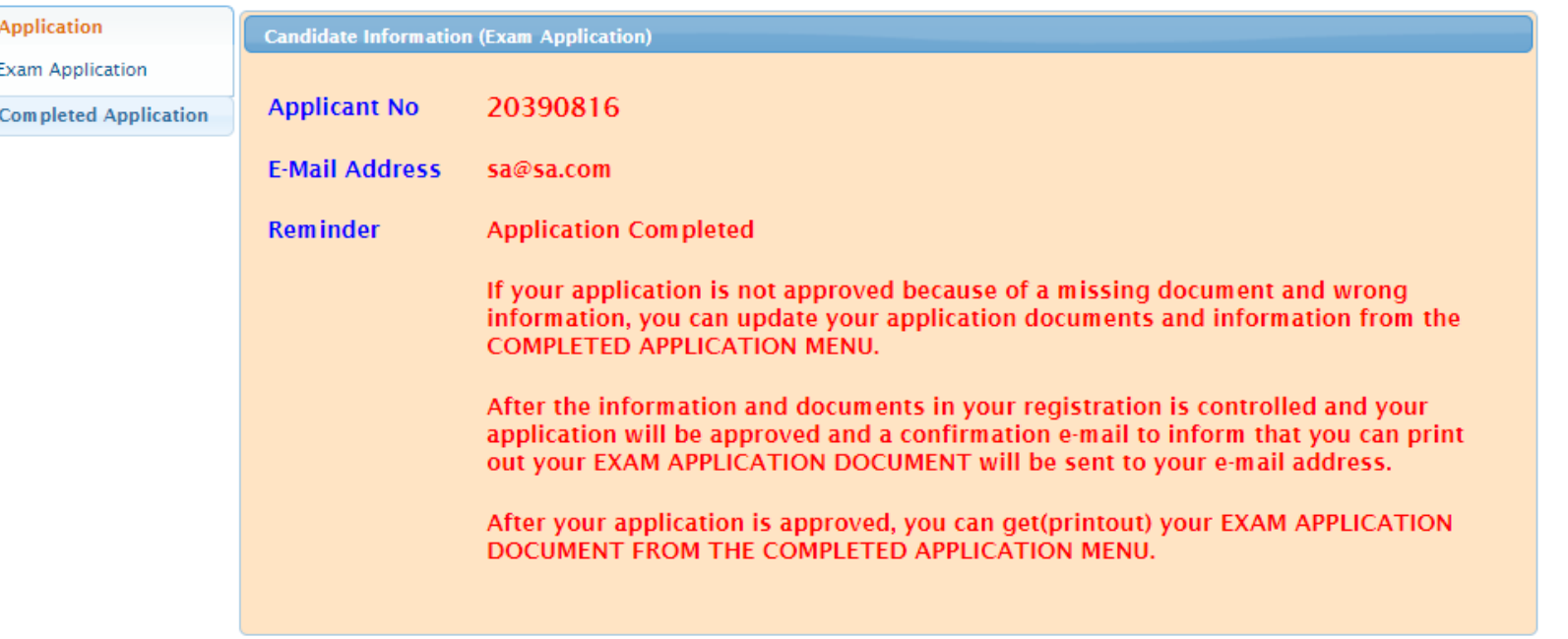

Kastamonu Üniversitesi Bilgi İşlem Daire Başkanlığı

APPLICATION WITH THE SAME IDENTITY / PASSPORT NUMBER CANNOT BE SUBMITTED.

ALL APPLICATIONS OF THE CANDIDATES WHO MAKE APPLICATION AGAIN WITH DIFFERENT IDENTITY / PASSPORT NUMBERS ARE CANCELED.

IF YOU THINK THAT THERE IS A LACK OF INCIDENTAL IN YOUR APPLICATION, YOU CAN EDIT FROM THE COMPLETED APPLICATION SCREEN.

IF YOU CANNOT EDIT, YOU CAN REQUEST A HELP BY SENDING TO THE E-MAIL (kuyos@kastamonu.edu.tr) INCLUDED YOUR CANDIDATE NUMBER

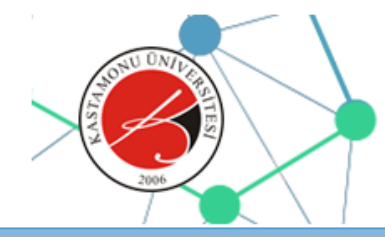

# **KASTAMONU ÜNİVERSİTESİ**

Yabancı Uyruklu Öğrenci Sınavı Başvuru ve Takip Sistemi

**EXAMPLE A STATE** 

x Oturumu Kapat

ш

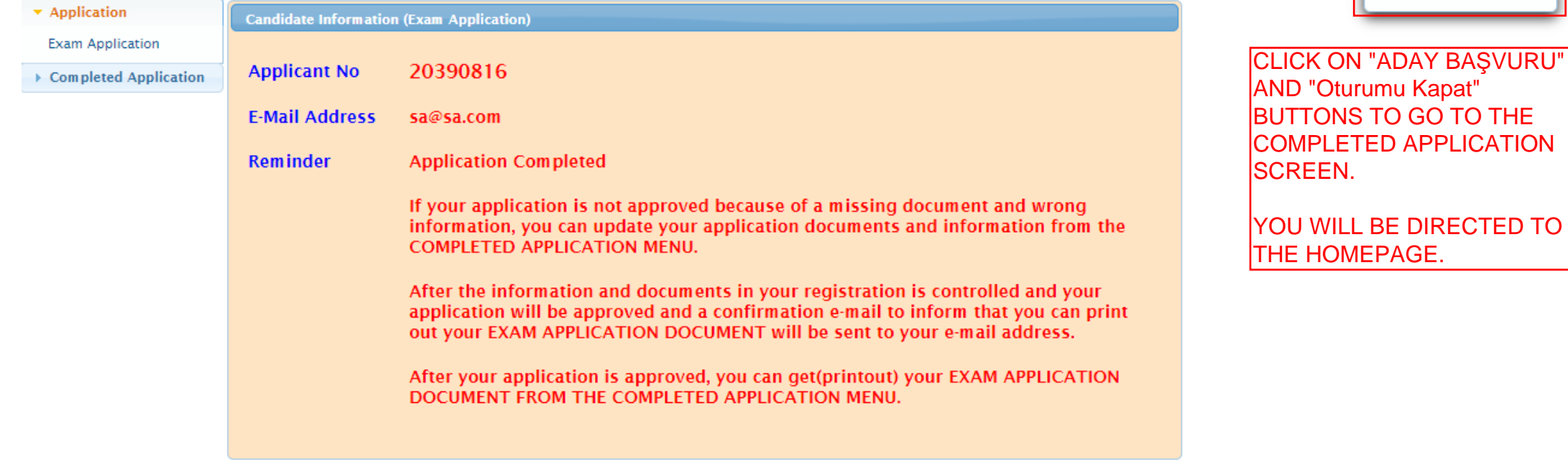

Kastamonu Üniversitesi Bilgi İslem Daire Başkanlığı

Yazılım Geliştirme Grubu

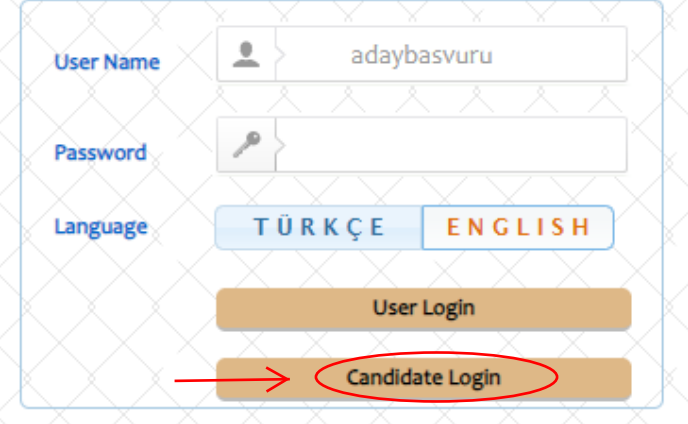

**CLICK CANDIDATE LOGIN BUTTON** 

Kastamonu Üniversitesi Yabancı Uyruklu Öğrenci Sınavı Basvuru ve Takip Sistemi Kastamonu University Examination for International Students Application and Tracking **System** 

#### Değerli Adavlar.

Kastamonu Üniversitesi kesin kayıt asamasında herhangi bir ücret talep etmemektedir. Üniversitemize ödenecek öörenim ücreti kesin kavıt vapıldıktan sonra Üniversitemize ait banka hesaplarına vatırılacaktır. Üniversitemiz resmi banka hesapları haricinde hiçbir kisi ve/veya kuruma ödeme vapmavınız.

#### **Dear candidates.**

Kastamonu University charges no fee for final registration. The tuition fee payable to our university will be transferred to the bank account of our university after final registration. Do not pay to any person and/or institution except the official bank accounts of our university.

Kastamonu Üniversitesi Bilgi İslem Daire Baskanlığı Yazılım Grubu tarafından geliştirilmiştir. v2.0 (2016-2020)

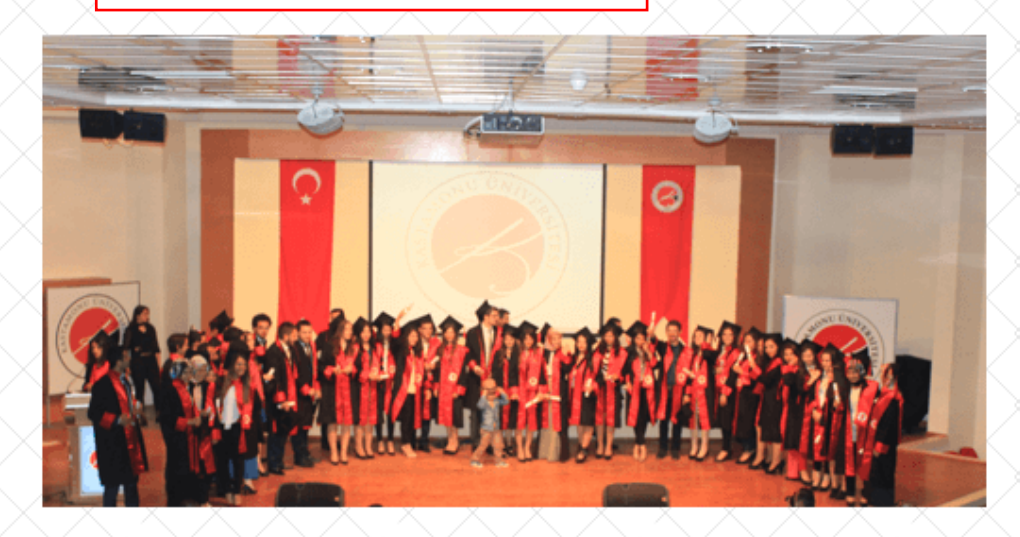

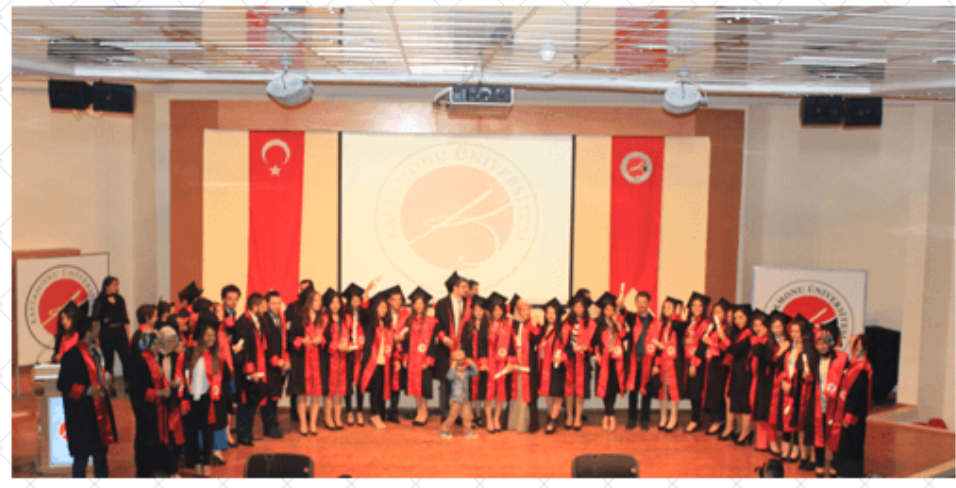

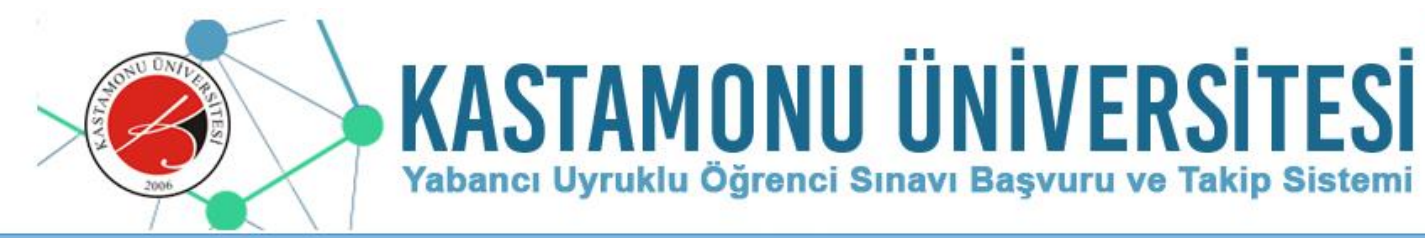

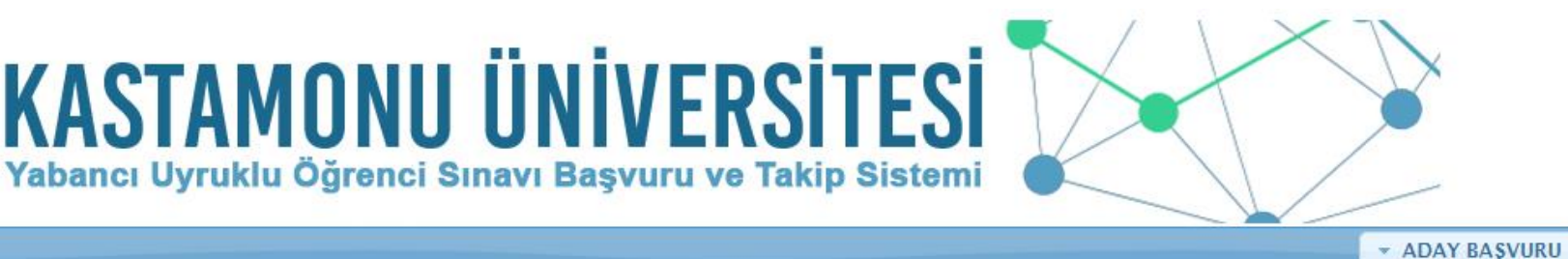

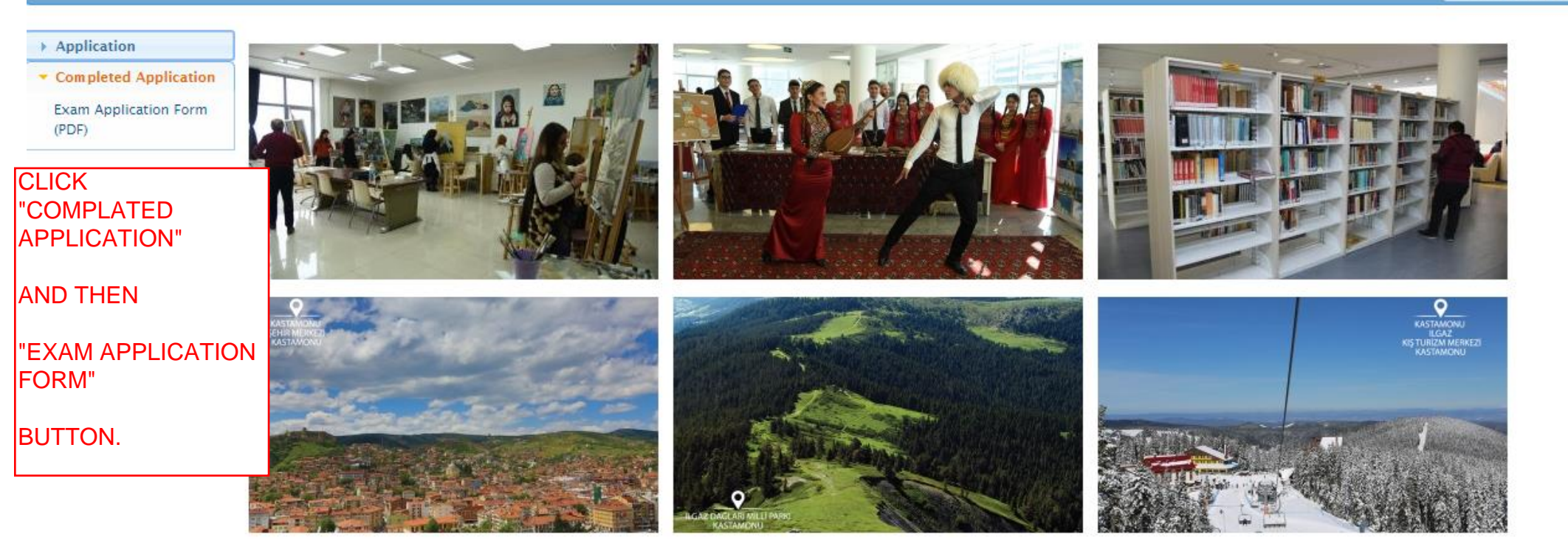

Kastamonu Üniversitesi Bilgi İşlem Daire Başkanlığı

Yazılım Geliştirme Grubu

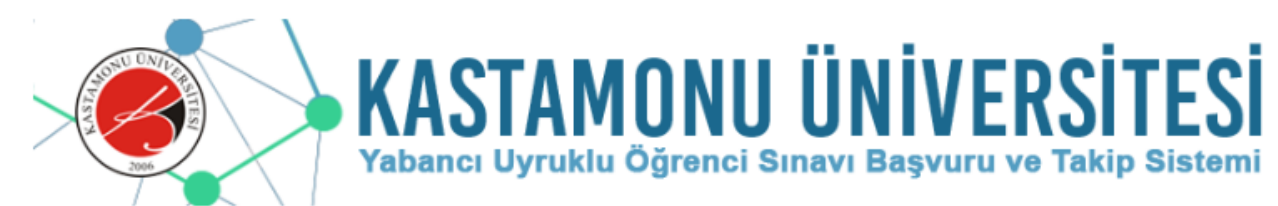

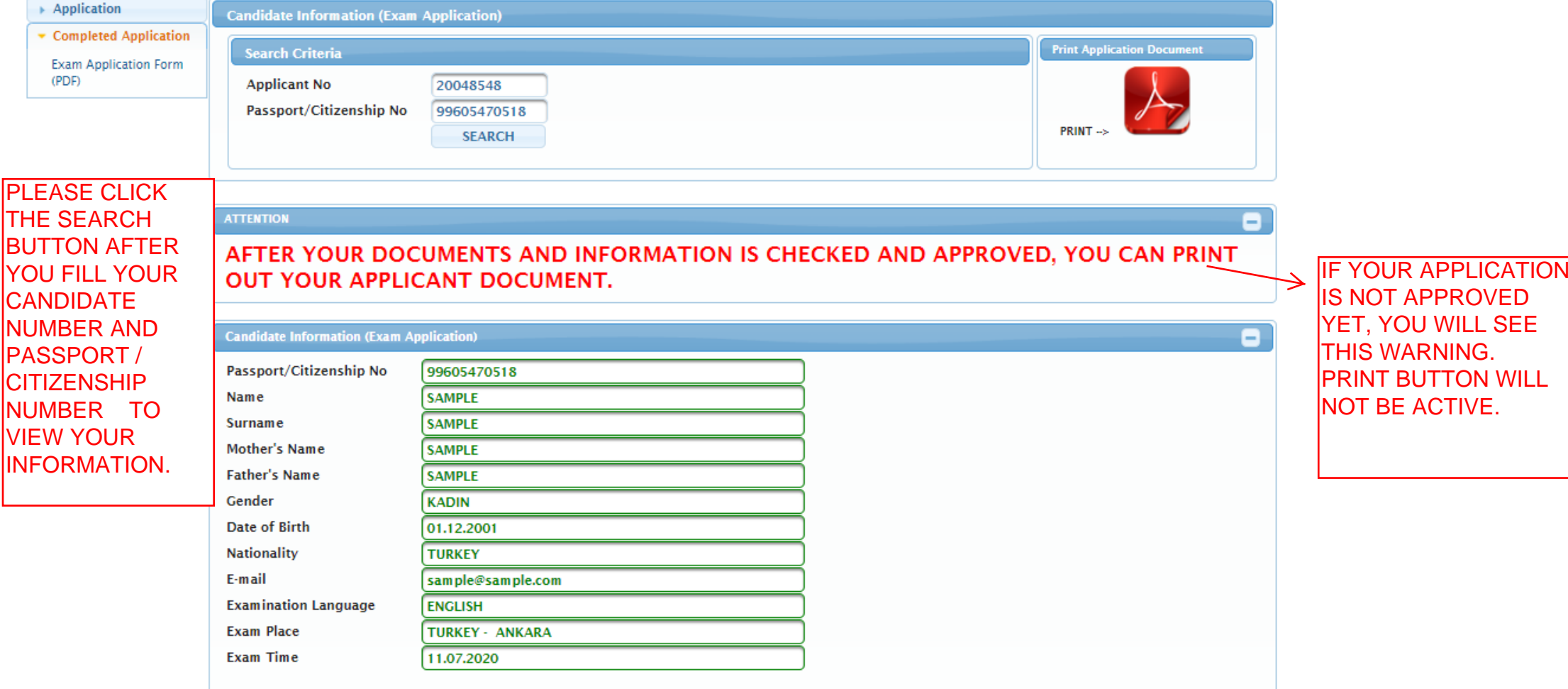

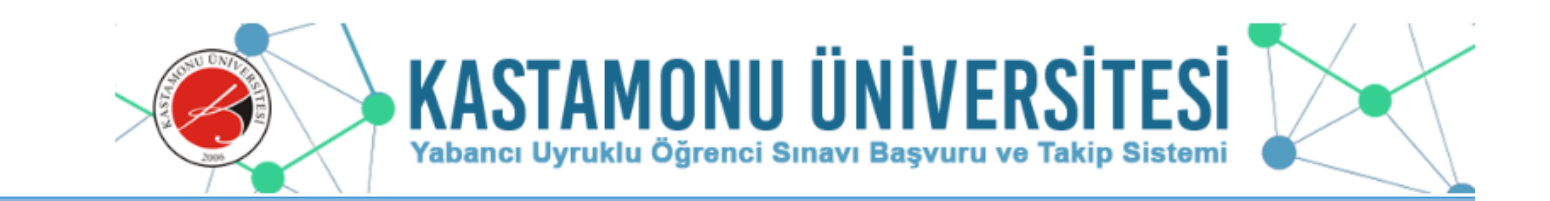

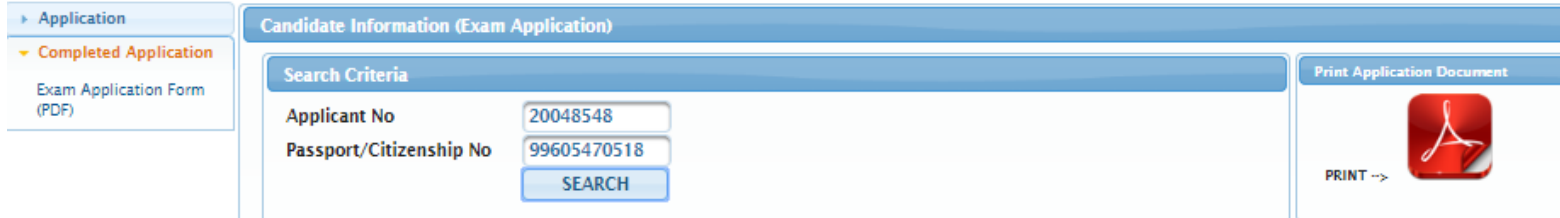

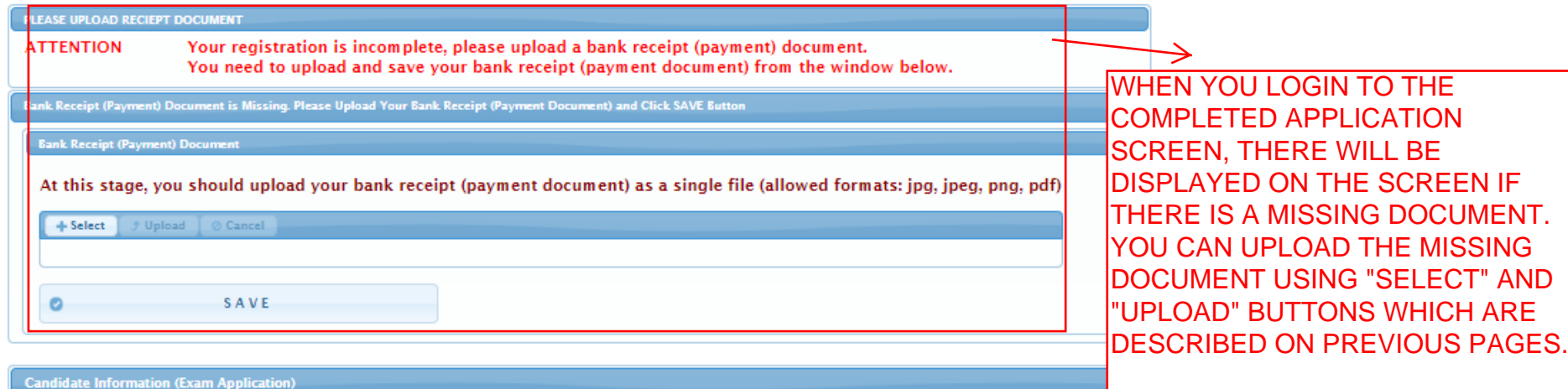

**IF YOU RECEIVE AN EMAIL ABOUT** THE LACK OF YOUR APPLICATION, YOU MAY ALSO COMPLETE THE MISSING DOCUMENTS BY USING THIS SCREEN.

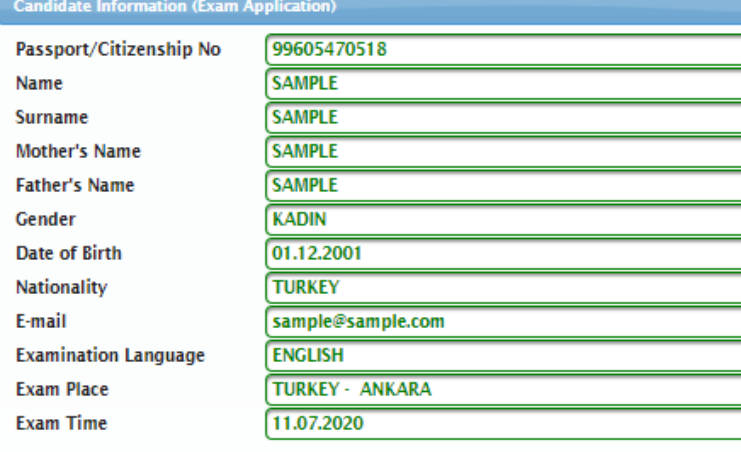

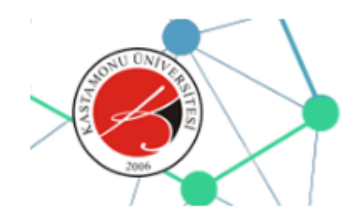

Ξ

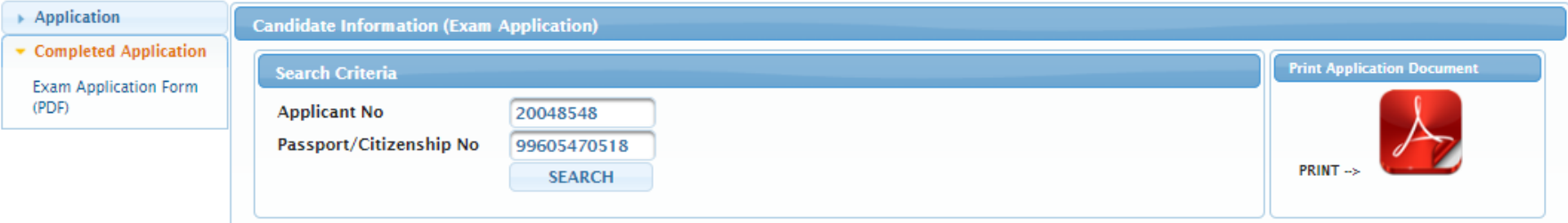

#### **ATTENTION**

### AFTER YOUR DOCUMENTS AND INFORMATION IS CHECKED AND APPROVED, YOU CAN PRINT **OUT YOUR APPLICANT DOCUMENT.**

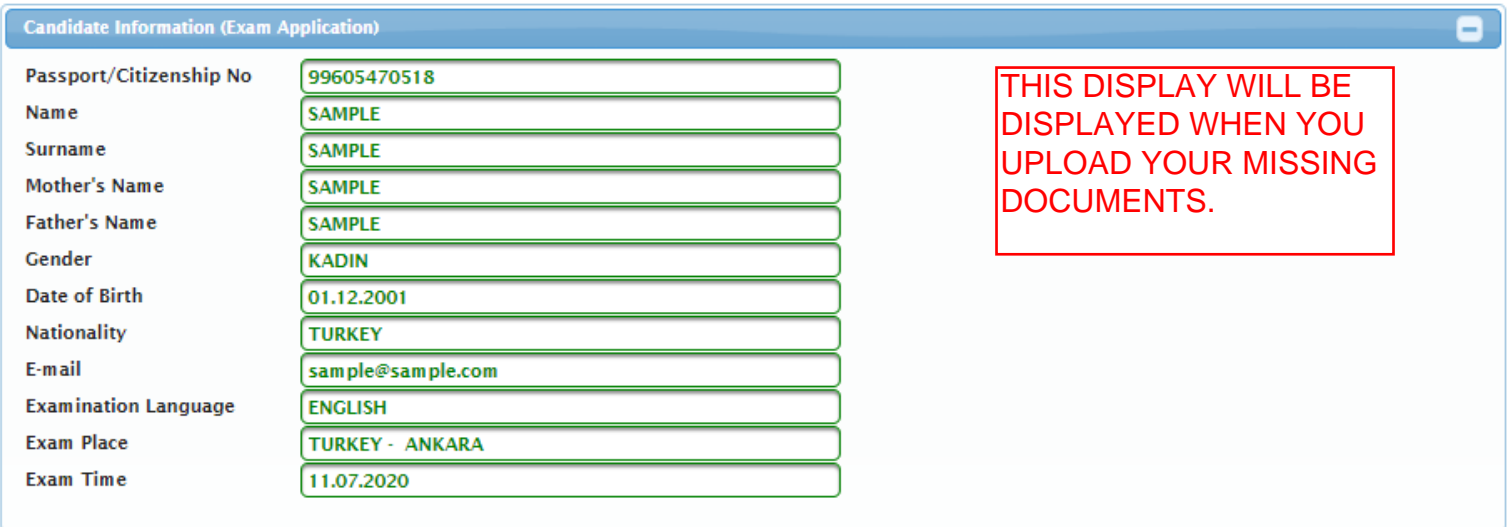

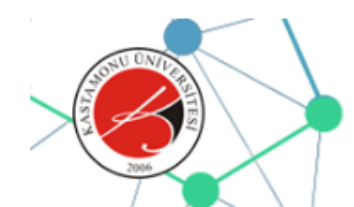

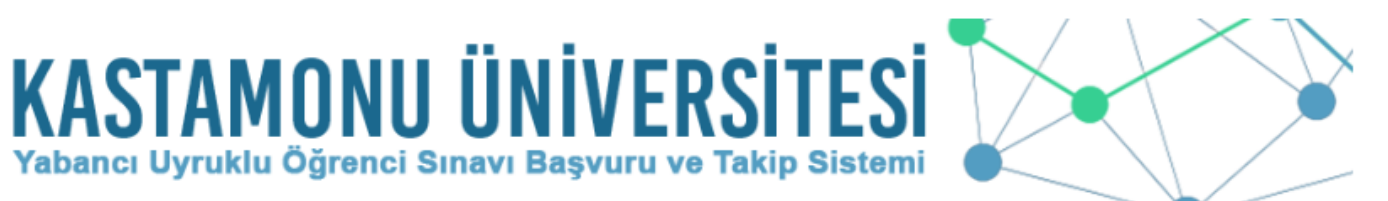

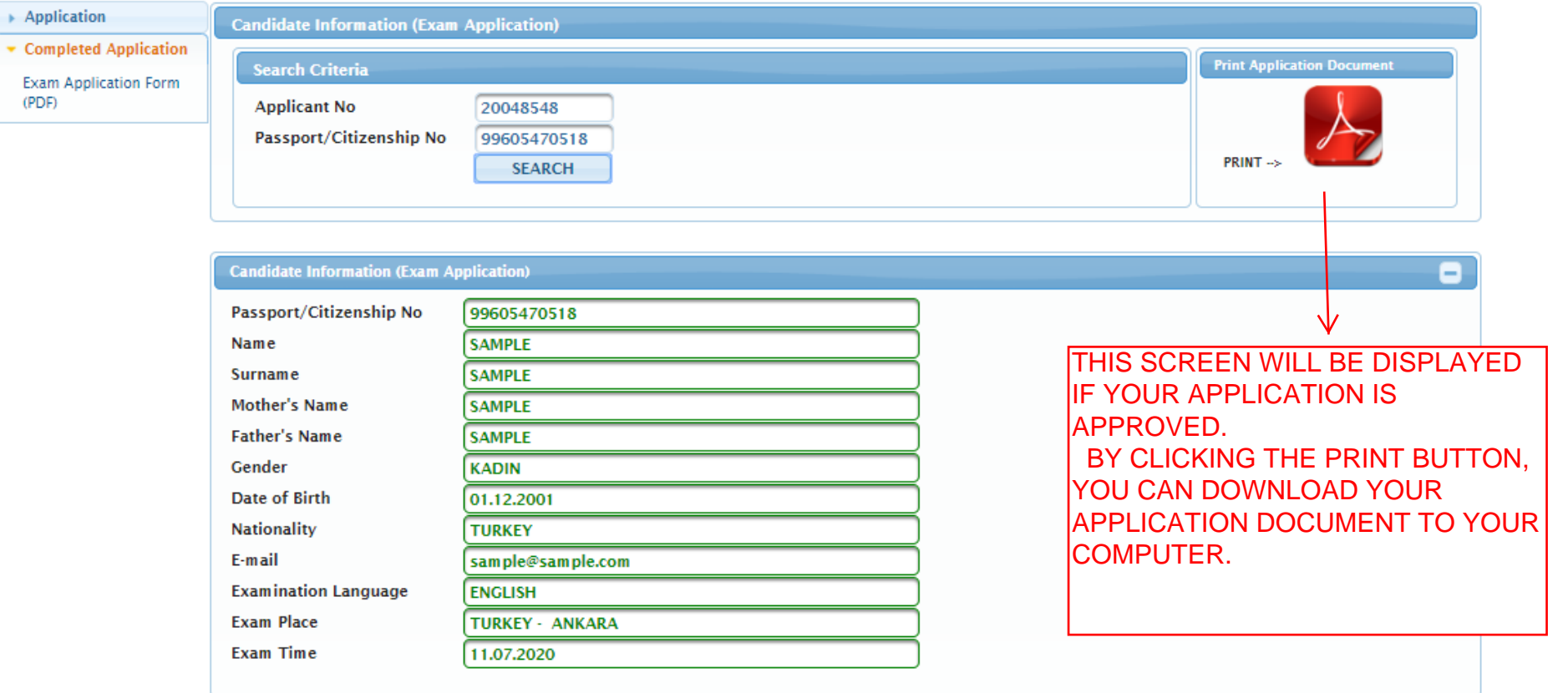

Kastamonu Üniversitesi Bilgi İşlem Daire Başkanlığı

Yazılım Gelistirme Grubu

ADAY NUMARANIZ VE PASAPORT/KİMLİK NUMARANIZ İLE "BAŞVURU SONRASI EKRANINDA" ARAMA YAPTIĞINIDA EĞER HİÇ BİR BİLGİ GÖRÜNTÜLENMİYORSA YANLIŞ/EKSİK BEYANDAN YA DA BİRDEN FAZLA BAŞVURU YAPTIĞINI İÇİN BAŞVURUNUZ İPTAL EDİLMİŞTİR.

BAŞVURU TARİHİ GEÇMEMİŞSE BAŞVURU KURALLARINA DİKKAT EDEREK TEKRAR BAŞVURU YAPABİLİRSİNİZ.